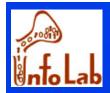

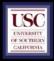

# Application Programming for Relational Databases

Cyrus Shahabi Computer Science Department University of Southern California shahabi@usc.edu

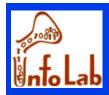

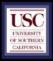

### Overview

- JDBC Package
- Connecting to databases with JDBC
- Executing select queries
- Executing update queries

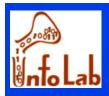

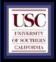

### Overview

- Role of an application: Update databases, extract info, through:
  - User interfaces
  - Non-interactive programs
- Development tools (Access, Oracle):
  - For user Interfaces
- Programming languages (C, C++, Java,...):
  - User Interfaces
  - Non-Interactive programs

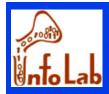

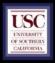

Database client: Connects to DB to manipulate data: Software package Application (incorporates software package) Client software: Provide general and specific capabilities Oracle provides different capabilities as Sybase (its own methods, ...)

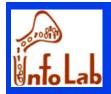

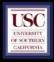

- Client-Server architectures:
  - 2 tier : data server and client
  - ♦ 3 tier
    - Tier 1: <u>Client-tier</u>
      - user interface : responsible for the presentation of data, receiving user events and controlling the user interface
    - Tier 2: <u>Application-server-tier</u> (new tier)
      - Middleware : protects the data from direct access by the clients.
    - Tier 3: <u>Data-server-tier</u>
      - DB server : responsible for data storage
- Boundaries between tiers are logical. It is quite easily possible to run all three tiers on one and the same (physical) machine
- Clear separation of user-interface-control and data presentation from employed in logic

C. Shahabi from application-logic

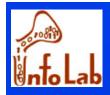

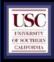

### 3-tier architecture

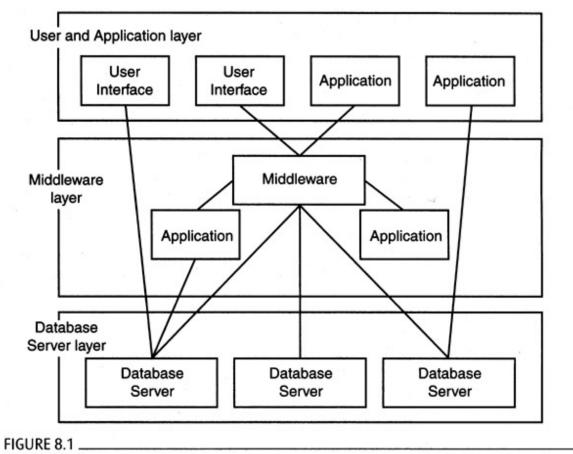

A variety of client-server architectures for information systems

### Middleware: Server for client & Client for DB

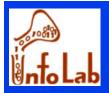

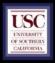

### Example: Web interaction with DB

- Layer 1: web browser
- Layer 2: web server + cgi program

### Layer 3: DB server

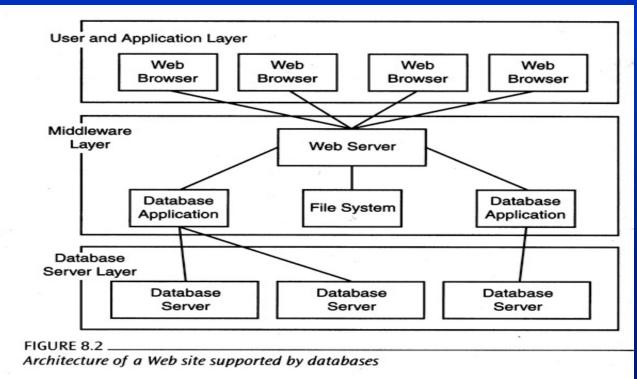

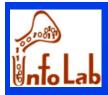

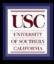

- Direct interaction with DB
- For implementing applications
- Not professional!
- Generates stand alone application
- Access application:
  - GUI + "Visual Basic for Applications" code

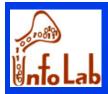

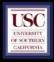

- Connection to DB through:
  - Microsoft Jet database engine
    - Support SQL access
    - Different file formats
  - Other Database Connectivity (ODBC)
    - Support SQL DBs
    - Requires driver for each DB server
      - Driver allows the program to become a client for DB
    - Client behaves Independent of DB server

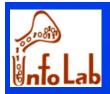

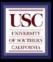

#### Making data source available to ODBC application:

- Install ODBC driver manager
- Install specific driver for a DB server
- Database should be registered for ODBC manager
- How application works with data source:
  - Contacts driver manager to request for specific data source
  - Manager finds appropriate driver for the source

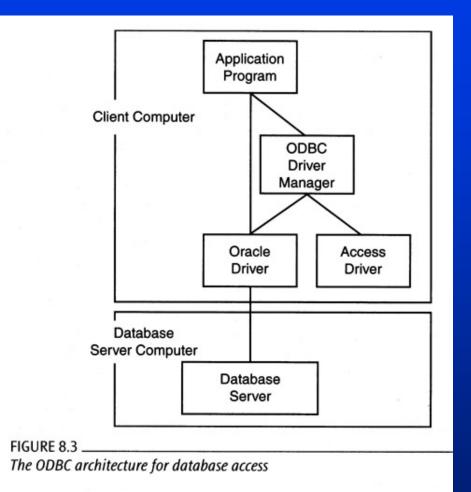

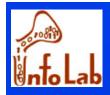

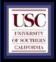

#### Embedded SQL

- Extension of a language (C++,C) with new commands:
  - Void addEmployee( char \*ssn, char \*lastname,char \*firstname)
  - ☞ Exec SQL
    - Insert into customer( ssn, lastname, firstname )

values(:ssn,:lastname,:firstname)

#### Not legal language

- Compilation precedes by a translation preprocessor from embedded SQL into legal C
- Advantages: ???
- Disadvantages:
  - Not portable between database systems
  - Difficult debugging

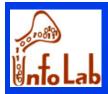

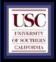

### ODBC :

- ODBC (Open Database Connectivity)
  - provides a way for client programs (eg Visual Basic, Excel, Access, Q+E etc) to access a wide range of databases or data sources
- ODBC stack
  - ODBC Application
  - Driver Manager
  - ODBC Driver
  - Database Transport
  - Metwork Transport
  - **Data Source**

:Visual Basic, Excel, Access :ODBC.DLL :ODBC Driver varies for data source :database transport

- :TCP/IP or other protocol driver
- :data source (Oracle, MySQL)

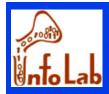

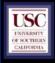

# Database Interaction in Java

- JDBC (Java Database Connectivity):
  - Java.sql package
  - More user-friendly
  - Less Programming
  - Less involvement with details

Difference between JDBC and ODBC:
 JDBC driver manager is part of the application

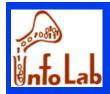

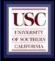

# JDBC: Architecture

### Four Architectural Components:

- Application (initiates and terminates connections, submits SQL statements)
- Oriver manager (load JDBC driver)
- Driver (connects to data source, transmits requests and returns/translates results and error codes)
- Data source (processes SQL statements)

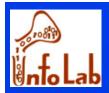

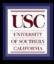

# JDBC package

- Collection of interfaces and classes:
  - OriverManager: Loads the driver
  - Driver: creates a connection
  - Connection: represents a collection
  - DatabaseMetaData: information about the DB server
  - Statement: executing queries
  - PreparedStatement: precompiled and stored query
  - CallableStatment: execute SQL stored procedures
  - ResultSet: results of execution of queries
  - ResultSetMetaData: meta data for ResultSet
- Reminder: Each JDBC package implements the interfaces for specific DB server

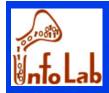

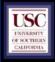

# JDBC, different strategies

### Strategies to USE JDBC

- JDBC-ODBC bridge
  - Con: ODBC must be installed
- JDBC database client
  - Con: JDBC driver for each server must be available

JDBC middleware client

- Pro: Only one JDBC driver is required
- Application does not need direct connection to DB (e.g., applet)

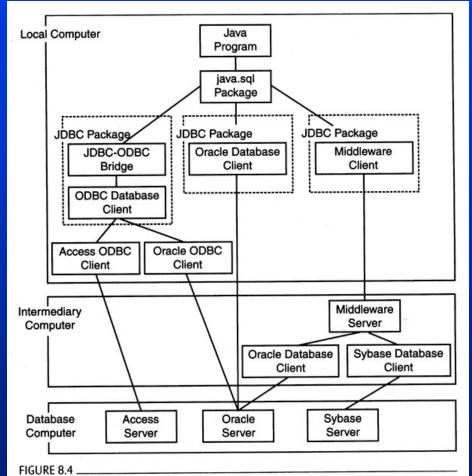

Strategies for implementing JDBC packages

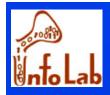

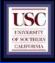

### Connecting with JDBC

### Lets look at a real application: <u>Dentist Search</u>

#### Dentistry 21 - Dentist Search

| Select the fields you want in Browse Mode (use shift or control for multiple selection) : ALL |                         |           |          |          | 2             |  |
|-----------------------------------------------------------------------------------------------|-------------------------|-----------|----------|----------|---------------|--|
|                                                                                               | Fields                  | 🖌 is      | Contains | *        |               |  |
|                                                                                               |                         | And       | I 🕶      |          |               |  |
|                                                                                               | Fields                  | 🖌 is      | Contains | ~        |               |  |
|                                                                                               |                         | And       | •        |          |               |  |
|                                                                                               | Fields                  | 💌 is      | Contains | *        |               |  |
|                                                                                               | d h = 1 = = = 4 = = = 1 | 000 100   |          |          | 7 (11-1       |  |
| Number of lines in report (shoul                                                              | d de less than 1        | 000) [100 |          | <u>1</u> | Easy Search!  |  |
| Run Command : 🗹                                                                               | Browse                  | Mode : [  |          | D        | ebug Mode : 📃 |  |
| Subr                                                                                          | nit                     |           | Reset    | ]        |               |  |

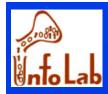

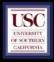

- Database connection needs two pieces
  - JDBC package driver class name
    - Package driver provide connection to DB
  - URL of the database
    - JDBC package designator
    - Location of the server
    - Database designator, in form of:
      - Server name, Database name, Username, password, ...
      - Properties

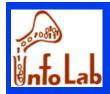

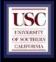

# Step 1: Find, open and load appropriate driver

- @ 1. Class.forName( "sun.jdbc.odbc.JdbcOdbcDriver" );
- @ 3. Class.forName( "symantec.dbAnywhere.driver" );
- @ 4. Class.forName("com.informix.jdbc.lfxDriver");
- ☞ **Or:**
- @ 4. DriverManager.registerDriver( your jdbc driver );
- Informs availability of the driver to "DriverManager" (registers the driver with DriverManager)

### ☞ ORACLE JDBC

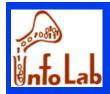

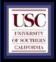

String driver = "com.mysql.jdbc.Driver";

// the "url" to our DB, the last part is the name of the DB
String url = "jdbc:mysql://localhost/dentists";

// the default DB username and password may be the same as your control panel login
String user = "system\_user";
String pass = "confidential\_pass";

Class.forName(driver); Connection con = DriverManager.getConnection(url, user, pass);

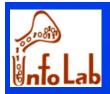

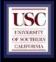

### Step 2: Make connection to the DB

Connection conn = DriverManager( URL, Properties);

- Properties: specific to the driver
- @ URL = Protocol + user
  - Protocol= jdbc:<subprotocol>:<subname>
    - E.g.: jdbc:odbc:mydatabase
    - E.g.: jdbc:oracle:thin://oracle.cs.fsu.edu/bighit

// initialize the Connection, with our DB info ...
Connection con = DriverManager.getConnection(url, user, pass);

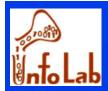

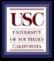

- Step 3: Make Statement object
  - Used to send SQL to DB

Statement stat = con.createStatement();

### Step 4: issue select queries

- executeQuery(): SQL that returns table
  - Every call to executeQuery() deletes previous results
- executeUpdate(): SQL that doesn't return table
- Execute(): SQL that may return both, or different thing

### Step 5: obtain metadata (optional)

- Return the results as ResultSet object
  - Meta data in ResultSetMetaData object

ResultSet res = stat.executeQuery(sql\_command);

ResultSet res = stat.executeQuery(select \* from dentists where specialty like "%ortho%" and city like "%los angeles%" limit 0,100 ;

C. Shahabi

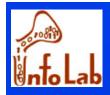

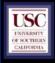

# Executing select queries

#### SQL Command: select \* from dentists where specialty like "%ortho%" and (city like "%los angeles%") limit 0,100 ;

|    | Name                        | Tel                 | City               | ST        | Practice | Specialty                            | Modified          | Reminder          | Email                      |
|----|-----------------------------|---------------------|--------------------|-----------|----------|--------------------------------------|-------------------|-------------------|----------------------------|
| 1  | James Young                 | <u>323-663-4610</u> | Los Angeles        | <u>CA</u> |          | Orthodontics/Dentofacial Orthopedics | <u>2005-05-31</u> | <u>2005-05-01</u> | jvyoung8@aol.com           |
| 2  | <u>Kang Ting</u>            | <u>310-825-4705</u> | Los Angeles        | <u>CA</u> |          | Orthodontics/Dentofacial Orthopedics | <u>2005-05-31</u> | <u>2005-05-01</u> |                            |
| 3  | <u>Peter M Sinclair</u>     | <u>213-740-4236</u> | <u>Los Angeles</u> | <u>CA</u> |          | Orthodontics/Dentofacial Orthopedics | <u>2005-05-31</u> | <u>2005-05-01</u> | <u>sinclair@usc.edu</u>    |
| 4  | Eung-Kwon Pae               | <u>310-825-7191</u> | <u>Los Angeles</u> | <u>CA</u> |          | Orthodontics/Dentofacial Orthopedics | <u>2005-05-31</u> | <u>2005-05-01</u> | <u>epae@dent.ucla.edu</u>  |
| 5  | <u>Yen P Miao</u>           |                     | <u>Los Angeles</u> | <u>CA</u> |          | Orthodontics/Dentofacial Orthopedics | <u>2005-05-31</u> | <u>2005-05-01</u> | <u>ymiao@ucla.edu</u>      |
| 6  | <u>James Mah</u>            | <u>213-740-3762</u> | <u>Los Angeles</u> | <u>CA</u> |          | Orthodontics/Dentofacial Orthopedics | <u>2005-05-31</u> | <u>2005-05-01</u> | jamesmah@usc.edu           |
| 7  | <u>Gordon S Kilmer</u>      |                     | <u>Los Angeles</u> | <u>CA</u> |          | Orthodontics/Dentofacial Orthopedics | <u>2005-05-31</u> | <u>2005-05-01</u> | kilmer@hsc.usc.edu         |
| 8  | <u>Shawn Kim</u>            | <u>213-380-7900</u> | <u>Los Angeles</u> | <u>CA</u> |          | Orthodontics/Dentofacial Orthopedics | <u>2005-05-31</u> | <u>2005-05-01</u> | <u>skim777@hotmail.com</u> |
| 9  | <u>Roxan Humes</u>          | <u>323-294-1170</u> | <u>Los Angeles</u> | <u>CA</u> |          | Orthodontics/Dentofacial Orthopedics | <u>2005-05-31</u> | <u>2005-05-01</u> |                            |
| 10 | <u>John R Garol</u>         | <u>310-208-8651</u> | <u>Los Angeles</u> | <u>CA</u> |          | Orthodontics/Dentofacial Orthopedics | <u>2005-05-31</u> | <u>2005-05-01</u> | jackgarol@aol.com          |
| 11 | <u>Nader Dayani</u>         | <u>310-826-7494</u> | <u>Los Angeles</u> | <u>CA</u> |          | Orthodontics/Dentofacial Orthopedics | <u>2005-05-31</u> | <u>2005-05-01</u> | <u>ddsbraces@yahoo.com</u> |
| 12 | <u>David Cheney</u>         |                     | Los Angeles        | <u>CA</u> |          | Orthodontics/Dentofacial Orthopedics | <u>2005-05-31</u> | <u>2005-05-01</u> | <u>cheney_98@yahoo.com</u> |
| 13 | <u>Maria Amorin Singson</u> | <u>661-259-5540</u> | Los Angeles        | <u>CA</u> |          | Orthodontics/Dentofacial Orthopedics | <u>2005-05-31</u> | <u>2005-05-01</u> |                            |
| 14 | <u>Stanley M Miyawaki</u>   | <u>310-826-6694</u> | Los Angeles        | <u>CA</u> |          | Orthodontics/Dentofacial Orthopedics | <u>2005-05-31</u> | <u>2005-05-01</u> | drmiyawaki@verizon.net     |

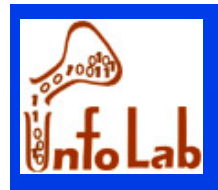

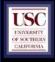

### Executing select queries

- Step 6: retrieve the results of select queries
  - Using ResultSet object
    - Returns results as a set of rows
    - Accesses values by column name or column number
    - Uses a cursor to move between the results
    - Supported methods:
      - JDBC 1: scroll forward
      - JDBC 2: scroll forward/backward, absolute/relative positioning, updating results.
      - JDBC 2: supports SQL99 data types(blob, clob,...)

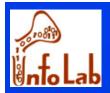

{

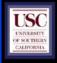

### Executing select queries

```
Statement stmt = con.createStatement(ResultSet.TYPE_SCROLL_SENSITIVE);
ResultSet srs = stmt.executeQuery( "SELECT NAME, SPECIALTY from DENTISTS");
while (srs.next())
```

```
String name = srs.getString("NAME");
String specialty = srs.getFloat("PRICE");
System.out.println(name + " " + specialty);
```

```
Statement stmt = con.createStatement(ResultSet.TYPE_SCROLL_SENSITIVE,
ResultSet srs = stmt.executeQuery("SELECT ...");
```

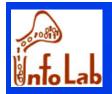

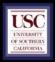

# Executing select queries

ResultSetMetaData rsmd = res.getMetaData();
// display by column name
if (rsmd.getColumnName(col).compareTo("ID") == 0) {
 \_\_id\_ = res.getString(col);
}

dispList(counter, \_id\_, \_name\_, \_practice\_name\_, \_address1\_, \_address2\_, \_city\_, \_st\_, \_zip\_, \_tel\_, \_email\_, \_modified\_);

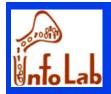

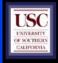

# Matching Java and SQL Data Types

| SQL Type  | Java class         | ResultSet get method |
|-----------|--------------------|----------------------|
| BIT       | Boolean            | getBoolean()         |
| CHAR      | String             | getString()          |
| VARCHAR   | String             | getString()          |
| DOUBLE    | Double             | getDouble()          |
| FLOAT     | Double             | getDouble()          |
| INTEGER   | Integer            | getInt()             |
| REAL      | Double             | getFloat()           |
| DATE      | java.sql.Date      | getDate()            |
| TIME      | java.sql.Time      | getTime()            |
| TIMESTAMP | java.sql.TimeStamp | getTimestamp()       |

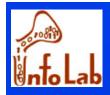

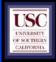

### Executing update queries

- Step 7: issue update queries
  - Queries that return a row count (integer) as result
    - Number of rows affected by the query
    - ☞ -1 if error
  - Using statement object
  - Uses executeUpdate() method

Statement stat = con.createStatement();

i = stat.executeUpdate(UPDATE `dentists` SET ``phone` = '907-225-9439', WHERE `full\_name` = 'George Allen ' );

Meta data in ResultSetMetaData object

**Dentist Update Page** 

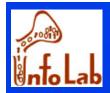

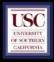

# Executing update queries

# Step 8: More Advanced • Cursors

#### Forward, backward, absolute/relative positions

// move the cursor explicitly to the position after the last row
srs.afterLast();

// first , last , beforeFirst , and afterLast move the cursor to the row indicated in their names srs. first ();

// if number is positive, the cursor moves the given number from the beginning
// negative number moves the cursor backward the given number of rows
srs.absolute(4); // cursor is on the fourth row
srs.relative(-3); // cursor is on the first row
srs.relative(2); // cursor is on the third row

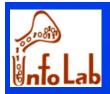

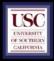

### Executing update queries

### Step 8: More Advanced

Use PreparedStatement

 faster than regular Statement : if you need to use the same, or similar query with different parameters multiple times, the statement can be compiled and optimized by the DBMS just once

PreparedStatement prepareUpdatePrice = con.prepareStatement( "UPDATE Dentists SET SalesPerson = ? WHERE Zip = ?");

prepareUpdatePrice.setString(1, "John Lee");

prepareUpdatePrice.setInt(2, 92560);

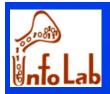

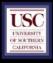

# Mapping Objects

- To read attributes that are retrieved as objects:
  - Example: Spatial data types
    - Read "Oracle Spatial User's Guide and Reference"
      - Chapter 2 for geometry types
      - Chapter 9-14 for geometry functions
    - Read "Oracle Spatial API Document" for reading geometry types in Java